# <span id="page-0-4"></span>**How to Restore a User's Database Access**

**[Overview](#page-0-0)** [The restoregrants script](#page-0-1) [Update the cPanel user's password](#page-0-2) [Additional documentation](#page-0-3)

## <span id="page-0-0"></span>**Overview**

If a database user loses access to databases, you can restore the user's grants to the database with the restoregrants utility.

## <span id="page-0-1"></span>The restoregrants script

To use the restoregrants script to restore the user's database access, run one of the following commands from the command line:

```
/usr/local/cpanel/bin/restoregrants --cpuser=$cpuser --db=$type --dbuser=$dbuser
/usr/local/cpanel/bin/restoregrants --cpuser=$cpuser --db=$type --all
```
The following table lists the variables that the above examples use:

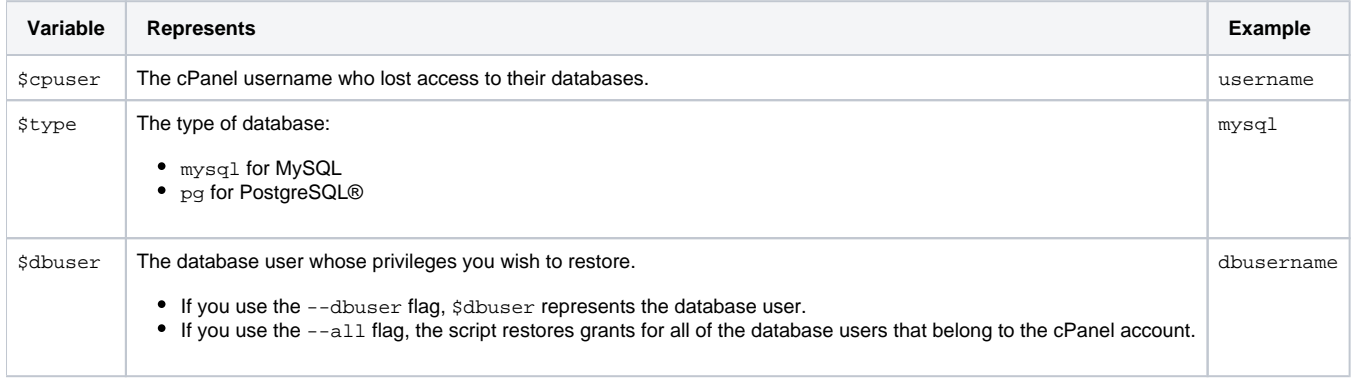

#### <span id="page-0-2"></span>Update the cPanel user's password

In certain circumstances, the restoregrants script may fail to restore access to the database.

If the script fails, either the cPanel user or the WHM user who owns the account (the reseller or system administrator) can reset the cPanel account's password to restore grants.

The cPanel user can restore grants with the following steps:

- 1. Navigate to cPanel's *Password & Security* interface *(cPanel >> Home >> Preferences >> Password & Security)*.
- 2. Select *Allow MySQL password change*.
- 3. Enter the old password in the *Old Password* text box.
- 4. Enter a new password in the *New Password* and *New Password (again)* text boxes.
- 5. Click Change your password now.

The server administrator or reseller can restore grants with the following steps:

- 1. Navigate to WHM's *[List Accounts](https://documentation.cpanel.net/display/70Docs/List+Accounts)* interface (WHM >> Home >> Account Information >> List Accounts).
- 2. Click the + link next to the appropriate account.
- 3. Select Sync MySQL password with account password.
- 4. Enter a new password in the Change Password text box.
- 5. Click Change.

### <span id="page-0-3"></span>Additional documentation

- [How to Restore a User's Database Access](#page-0-4)
- [Create an Amazon RDS Instance](https://documentation.cpanel.net/display/CKB/Create+an+Amazon+RDS+Instance)
- $\cdot$  [SQL](https://documentation.cpanel.net/display/CKB/SQL)
- **[Install or Update PostgreSQL on Your cPanel Server](https://documentation.cpanel.net/display/CKB/Install+or+Update+PostgreSQL+on+Your+cPanel+Server)**
- [How to Resolve Password Authentication Failed Errors in PostgreSQL](https://documentation.cpanel.net/display/CKB/How+to+Resolve+Password+Authentication+Failed+Errors+in+PostgreSQL)